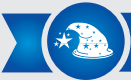

# **IntelliSense VR Mindfulness Trainer LIMITED WARRANTY**

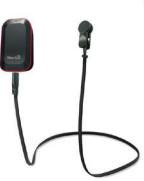

Thank you for purchasing this Merlin Product. Please read the instruction manual carefully before using the product.

The documentation provided will allow you to fully enjoy all the features this unit has to offer.

Please save this manual for future reference.

## **Instructions**

- 1.) Download and install "IntelliSense HRV" app from Google Play or App Store.
- 2.) Turn Bluetooth on from your smartphone's settings menu.
- 3.) Attach the Ear-Clip Sensor to one of your earlobes and plug the other end to the IntelliSense heart rate monitor.
- 4.) Run the IntelliSense HRV app and the follow the on-screen instructions to log in or to create an account.
- 5.) The app will automatically detect and connect to your Heart Rate Monitor.
- 6.) From the main screen, click on "Quick HRV Measure" for a quick HRV reading or you can select one of the VR scenes.
- 7.) To view a VR scene, place your smartphone in a VR headset.
- 8.) You can create your own IntelliSense team or join one of the many teams and keep track of your team's health, score, and overall leaderboard ranking.
- 9.) To create or join a team, click on the "Team" icon in the Main Menu.
- 10.) Once you create a team, you can invite other users to join your team.
- 11.) To invite other users to your team, click on the "Invite" button in the "Team" menu.
- 12.) However, you can create only one team at a time. To create a different team, you will have to delete your existing team.
- 13.) To delete your team, go to the "Team" menu, and click on "Delete".
- 14.) Click on the "Leaderboard" in the Main Screen to check the Global Leaderboard and how your team is performing.
- 15.) To charge the heart rate monitor ear-clip sensor, use the included charging cable to connect the unit to a USB power

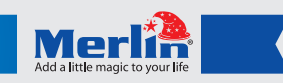

source, such as a USB port on a laptop or desktop.

1) Do not pour water or other liquids on the device. 2) Detach the ear clip from the sensor after every use to avoid

A) Ensure that the sensor has enough charge and that the contacts in the ear-clip sensor are clean. Try restarting Bluetooth

Q) Heart rate reading is erratic or stays unchanged for a long

A) Ensure that the sensor has enough charge and that the ear-clip sensor is centered properly on your earlobe.

Q) I can't connect to the heart rate monitor.

in your smartphone and connecting again.

**Maintenance**

battery drainage.

**FAQ**

time.

Merlin Products are covered by a limited one-year warranty policy. If the product suffers from a manufacturing defect, the customer will receive a replacement if claimed within 15 days of the purchase date. Otherwise, the product will be inspected for possible repair options. The product will either be repaired and returned free of charge, or replaced. All repair services past the one-year warranty period will be charged for any repairs that need to be made.

If the client is located outside the UAE, or is otherwise unable to personally deliver the defective product to our service center or retail outlets, he/she may send it via post at his/her own cost. The repaired/replaced product will then be returned to the client via courier mail at Merlin's cost, as long as the warranty period is still active.

Important: This limited warranty DOES NOT COVER normal wear and tear, accidents, damage during transit, misuse, abuse or neglect. Attempting to disassemble the unit will render the warranty null and void.

### REGISTER NOW

We hope you enjoy the quality of Merlin Digital product. Please take out a few minutes to register your product at merlin-digital.com/register to avail:

• Special discounts and promotions on other Merlin products • Exclusive information on new products and innovations • Reminders about product firmware downloads, updates and upgrades • Competitions and exciting giveaways

To learn more about Merlin products visit our site at: www-merlin-digital.com or like our Facebook page on facbook.com/merlin.digital.gadgets For enquiries and information call our toll free number 800-MERLIN (Sat-Thu, 9 am - 6 pm)

Contact our support staff for troubleshooting and any other enquiries relating to your Merlin product by sending an email at support@merlin-digital.com and your issue will be resolved within 48 hours.

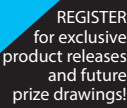

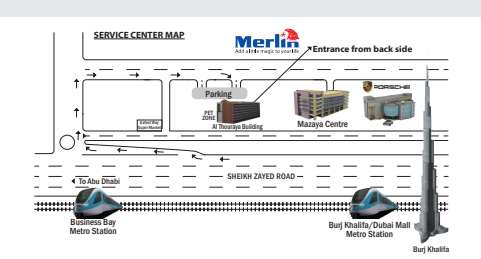

**1 2**

For a complete list of our worldwide locations, visit http://merlin-digital.com/contacts